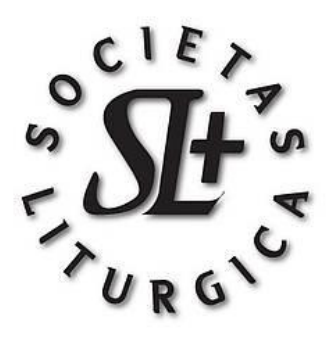

## **Membership Login and fee payments instruction guide**

On the members area of the main website, there is an option to login or pay membership fees. Both options will bring you to the members login screen.

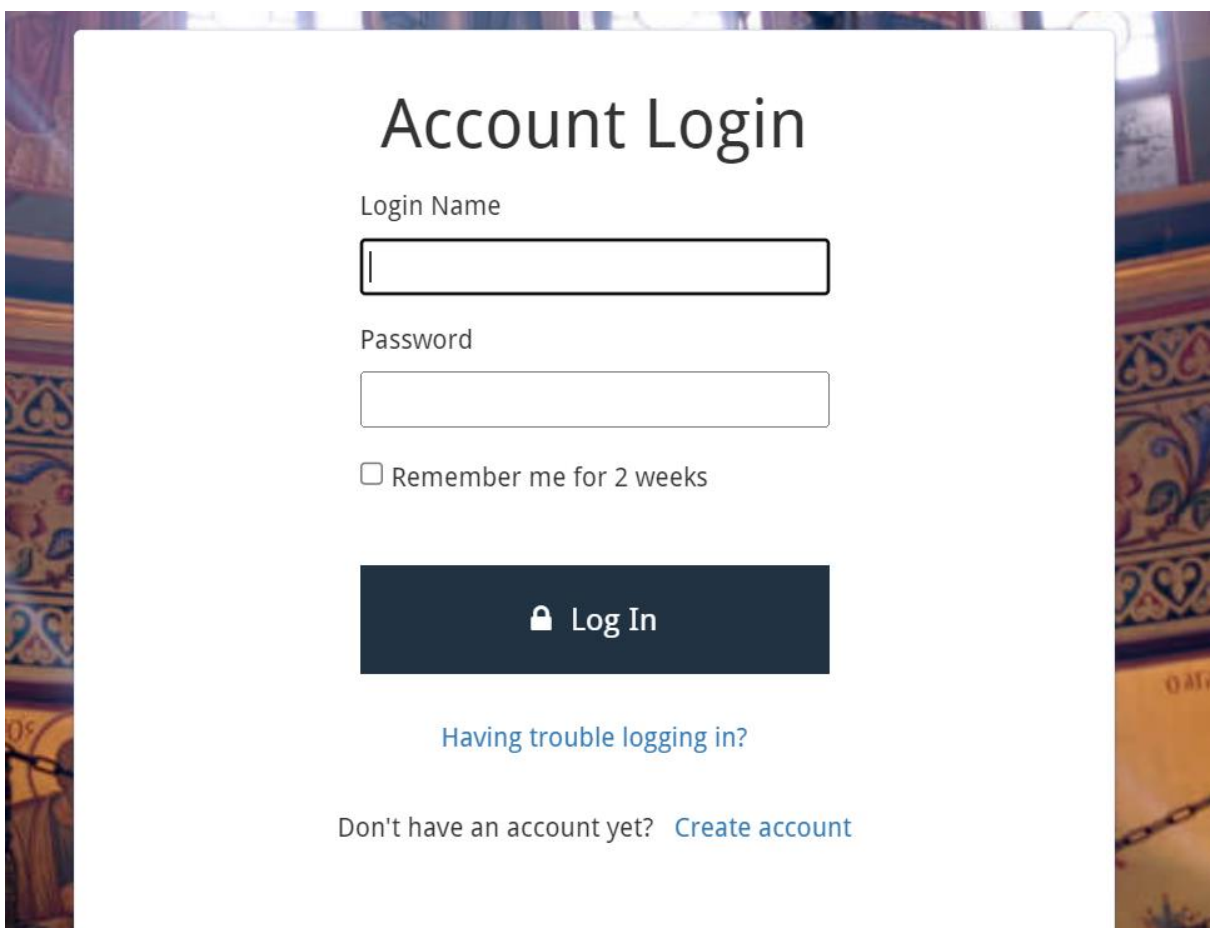

If there is any difficulty logging in, then click the "Having trouble logging in?" options on this screen.

Once you enter your login and password you should then see this screen; the home login page.

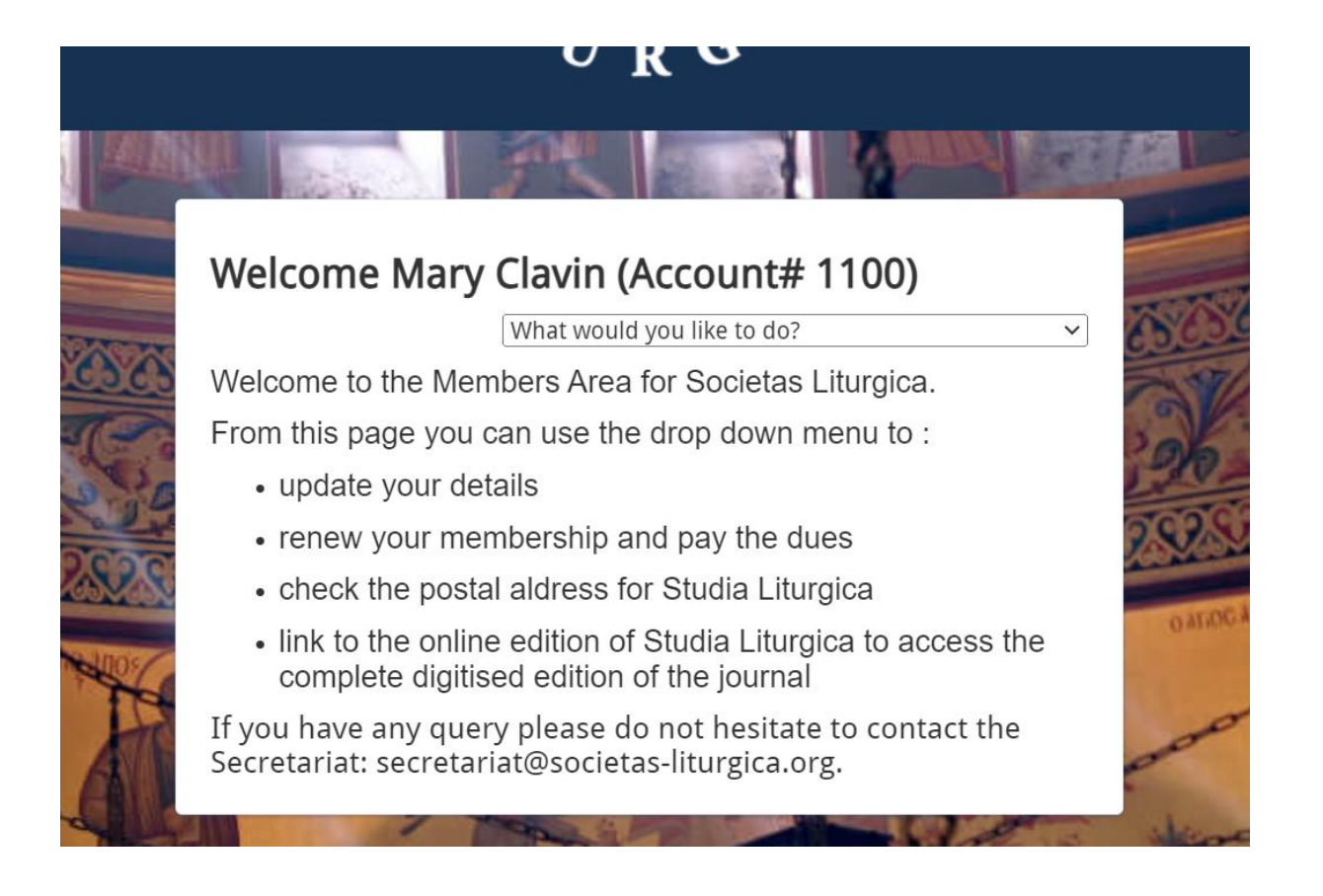

The little arrows at the right of the "What would you like to do?" box open a list of options.

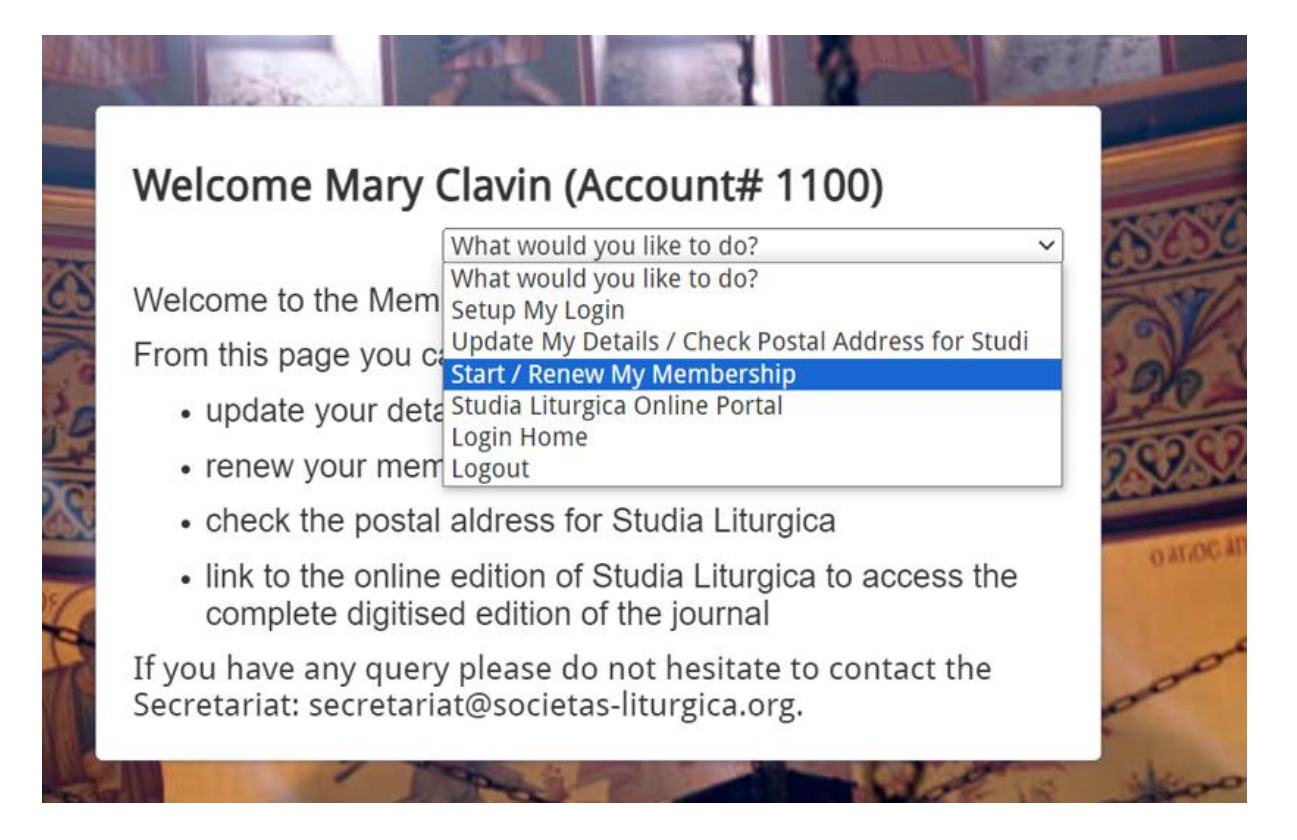

Select the renew my membership option. You will now see a list of memberships. Choose the one relevant for you (regular member or student/retired member) and you will be brought to the payment screen where you enter your credit card details.

Complete the credit card details required and press the "submit" button. You will be sent an email later that day confirming your membership renewal.

-----------------------------------------------------

If you encounter any problems please contact the secretariat or joint treasurers using the following email addresses.

[secretariat@societas-liturgica.org](mailto:secretariat@societas-liturgica.org)

[treasurer@societas-liturgica.org](mailto:treasurer@societas-liturgica.org)